# Table of Contents Creating a histogram chai

### Preface **1999 1999 1999 1999 1999 1999 1999 1999 1999 1999 1999 1999 1999 1999 1999 1999 1999 1999 1999 1999 1999 1999 1999 1999 1999 1999 1999 1999 1999 1999 199**

# **Section 1: Introduction\_\_\_\_\_\_\_\_\_\_\_\_\_\_\_\_\_\_\_\_\_\_\_\_\_\_\_\_\_\_\_\_\_\_\_**

**Chapter 1: A Refreshing Look at QGIS** <sup>9</sup> **Release schedules** <sup>10</sup> **QGIS downloading and installation** <sup>10</sup> Installing QGIS on Windows 10 Installing QGIS on macOS 11 Installing QGIS on Ubuntu Linux Installing QGIS only Installing QGIS and other FOSSGIS packages 12 QGIS on Android 12 Installing QGIS on a Chromebook 13  $QGIS in a browser$  13 **What's new?** 13 A **tour of QGIS** 16 Familiarizing yourself with QGIS Desktop 16 Loading data into QGIS Desktop 17 Loading vector data 18 Loading raster data 19 **Loading databases** 21 Loading web services 21 **Working with CRS** 22 **Working with tables** 22 Creating table joins 24 **Editing data** 26

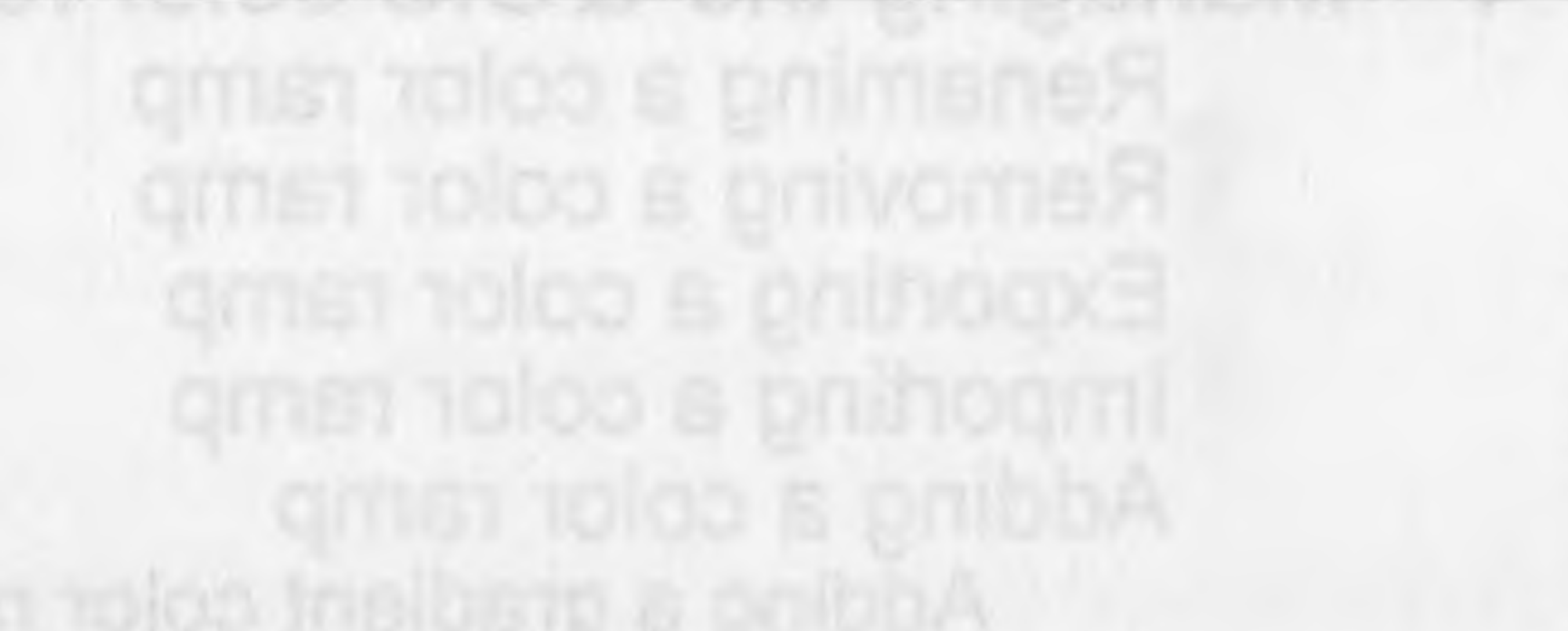

ebom pribrield siumeri 35

## Snapping 27 Styling vector data 28 Styling raster data 30 Blending modes 32 **Composing maps** 32 **Adding functionality with plugins** 33<br>Custom QGIS variables 35 **Summary** 36

## **Section 2: Getting Started\_\_\_\_\_\_\_\_\_\_\_\_\_\_\_\_\_\_\_\_\_\_\_\_\_\_\_\_\_\_\_\_\_**

**Chapter 2: Styling Raster and Vector Data** 39 **Choosing and managing colors** 39

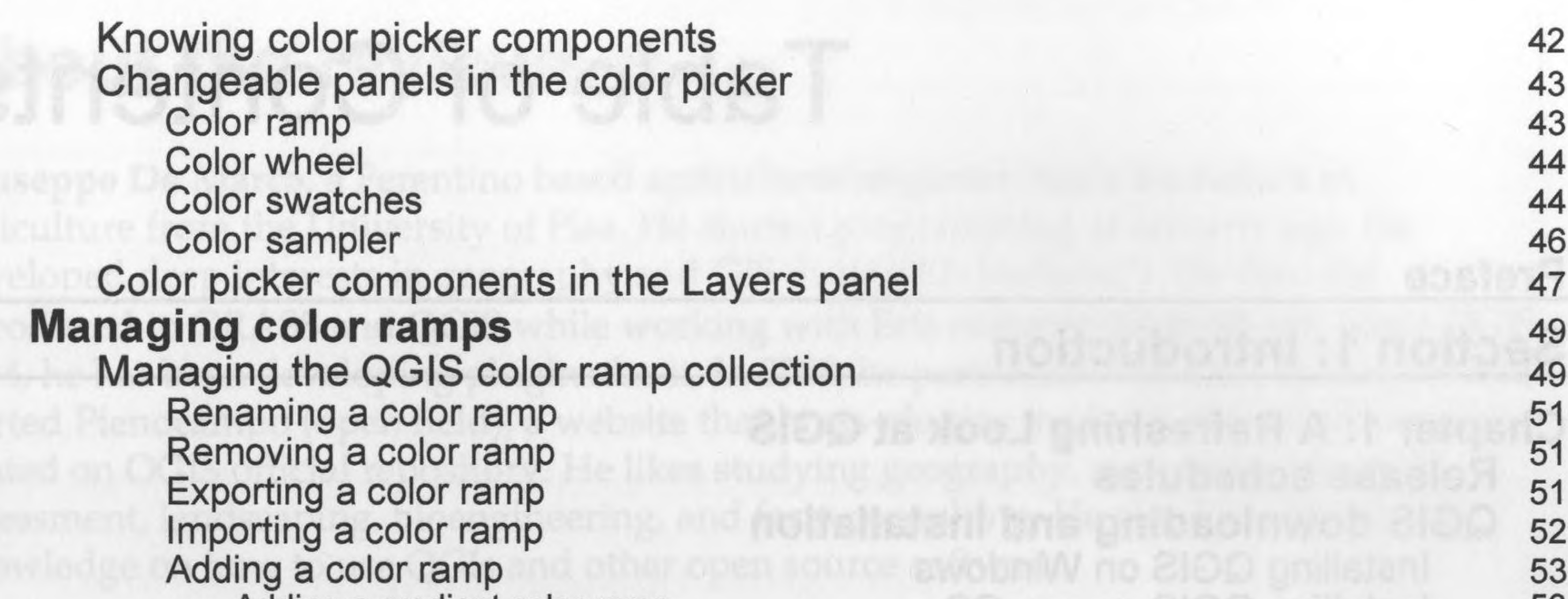

Adding a gradient color ramp 53 Adding a random color ramp 55 Adding a ColorBrewer color ramp 56 Adding a cpt-city color ramp 57 Editing a color ramp 59 Styling singleband rasters 59 Paletted raster band rendering 59 Singleband gray raster band rendering 61 Singleband pseudocolor raster band rendering 64 Singleband pseudocolor interpolations 67 **Styling multiband rasters** 68 **Raster color rendering** 68 **Raster resampling** 71 **Styling vectors** <sup>72</sup> Single-symbol vector styling 73 Categorized vector styling 76 Graduated vector styling 77 Rule-based vector styling 79 Point-displacement vector styling 82 Point cluster vector styling 84 Inverted polygons vector styling 84<br>Heatman vector styling 86 Heatmap vector styling 86<br>
2.5 D vector styling 88 2.5 D vector styling 88 **Vector layer rendering** <sup>91</sup> Layer transparency<br>
Layer blending mode<br>
91 en layer blending modern ble 91<br>92 Feature blending mode 92 Control feature rendering order 93 **Using diagrams to display thematicdata** 94 Parameters that are common to all diagram types 95 Diagram size parameters 95<br>Diagram placement parameters 95 Diagram placement parameters 96<br>Adding attributes to diagrams Adding attributes to diagrams 98

 $[$ ii]

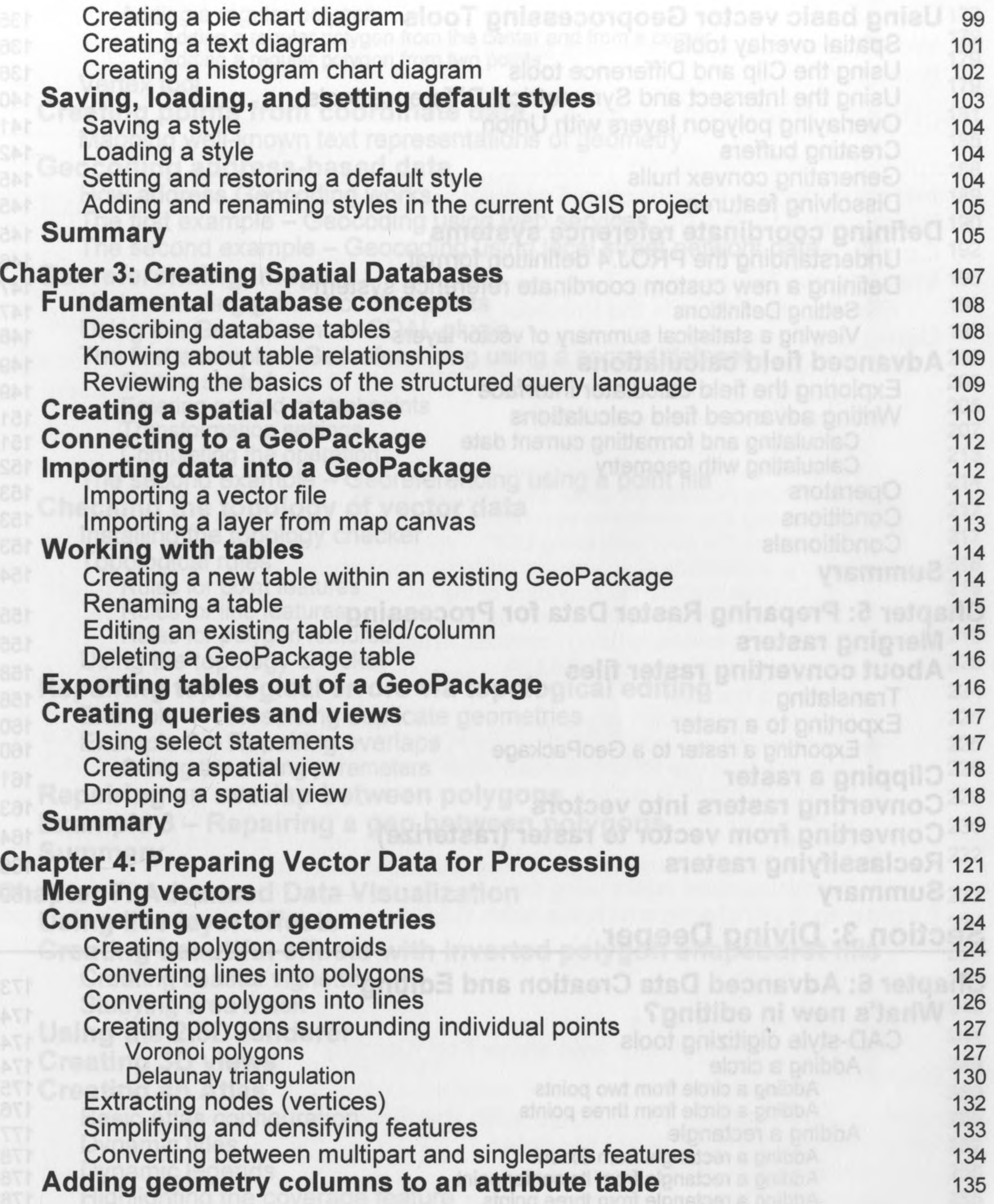

—

 $\label{eq:3.1} \mathcal{L}(\mathcal{B}) \to \mathcal{L}(\mathcal{B})$ 

 $[iii]$ 

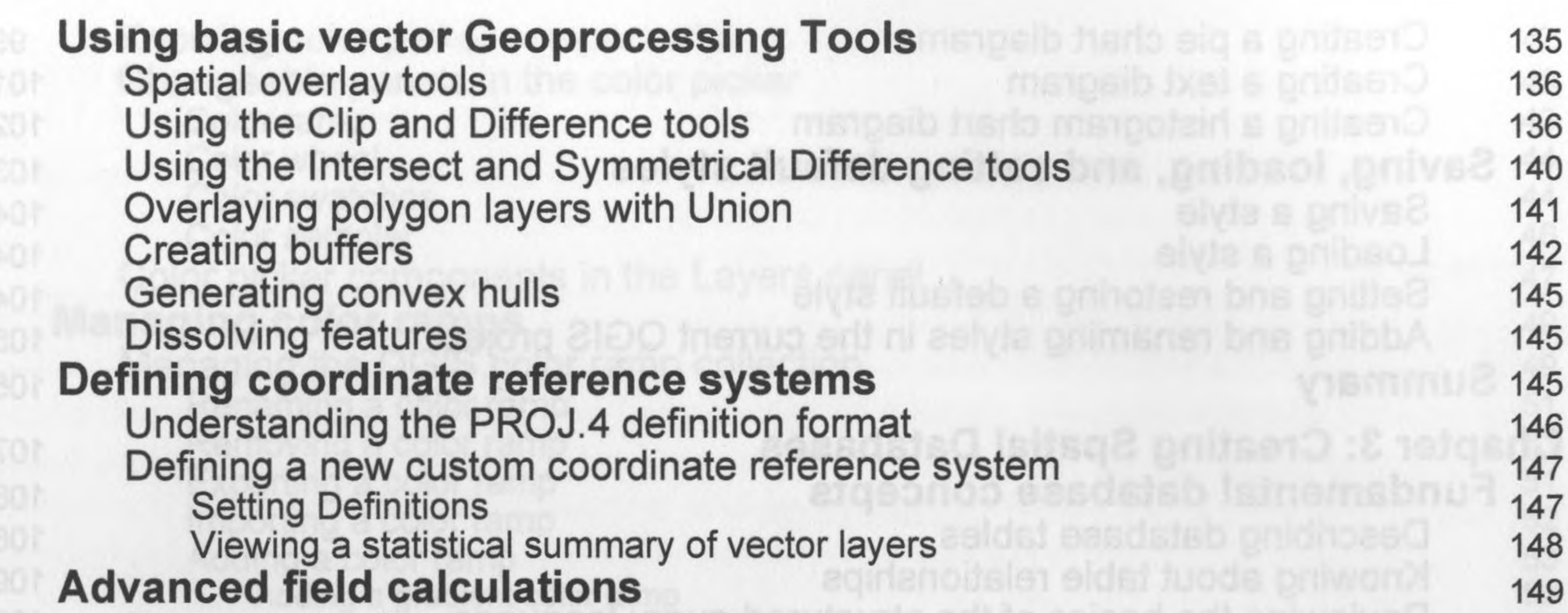

Exploring the field calculator interface 149<br>
Mriting advanced field calculations Writing advanced field calculations<br>
Calculating and formatting current date<br>
151 Calculating and formatting current date 151<br>Calculating with geometry 152 Calculation of the with geometry 152 Operators 153<br>Conditions 153 Providence Conditions 153<br>Conditionals 153 Conditionals 153 **Summary 154 Chapter 5: Preparing Raster Data for Processing** <sup>155</sup> **Merging rasters** 155 **About converting raster files** <sup>158</sup> Translating 158 Exporting to a raster 160 Exporting a raster to a GeoPackage 160 **Clipping a raster** 161 **Converting rasters into vectors** 163 **Converting from vector to raster (rasterize)** <sup>164</sup>

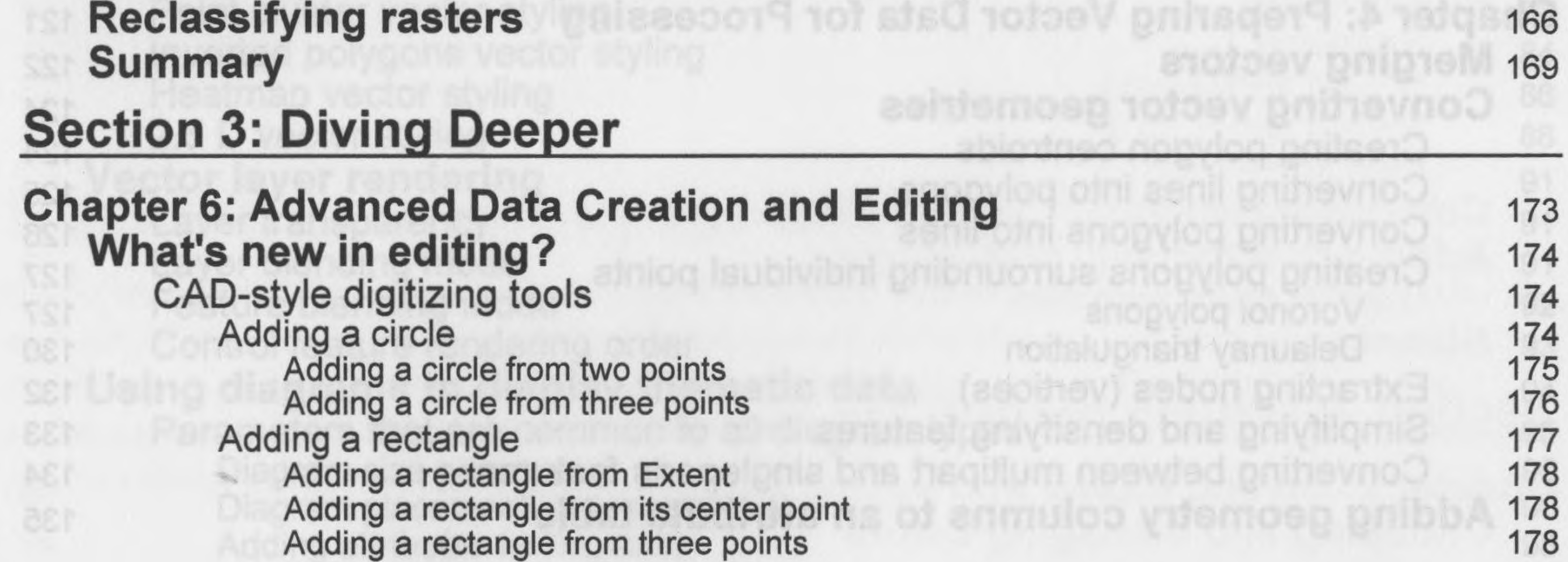

 $[iv]$ 

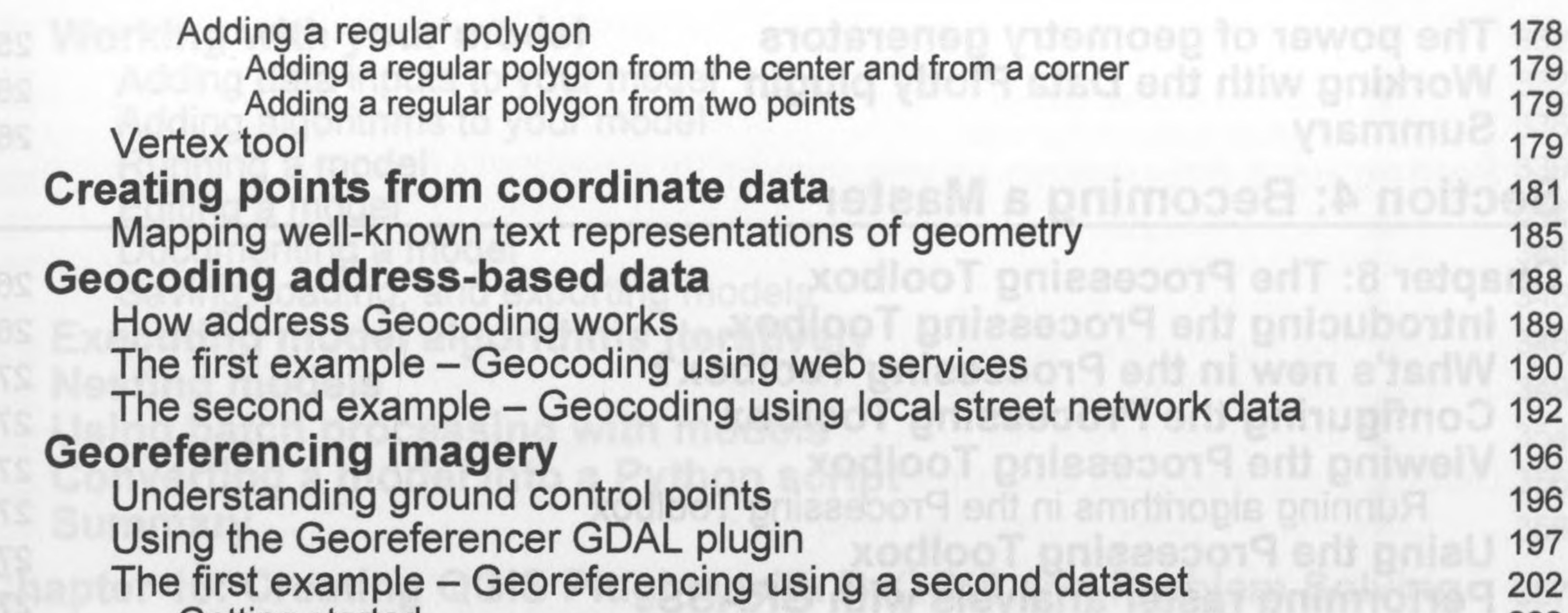

Getting started 202 Entering ground control points 205 Transformation settings 207 Completing the operation 213 The second example – Georeferencing using a point file 214 **Checking the topology of vector data** 217 Installing the topology checker 217 Topological rules 218 Rules for point features 218 Rules for line features 218 Rules for polygon features 219 Using the topology checker 220 **Repairing topological errors via topologicalediting** 224 Example 1 - Resolving duplicate geometries 225<br>Example 2 - Repairing overlaps 225 Example 2 - Repairing overlaps 225<br>Setting the editing parameters 226 Setting the editing parameters 226 **Repairing an overlap between polygons** 229 **Example <sup>3</sup> - Repairing <sup>a</sup> gap between polygons** <sup>230</sup> **Summary** 232

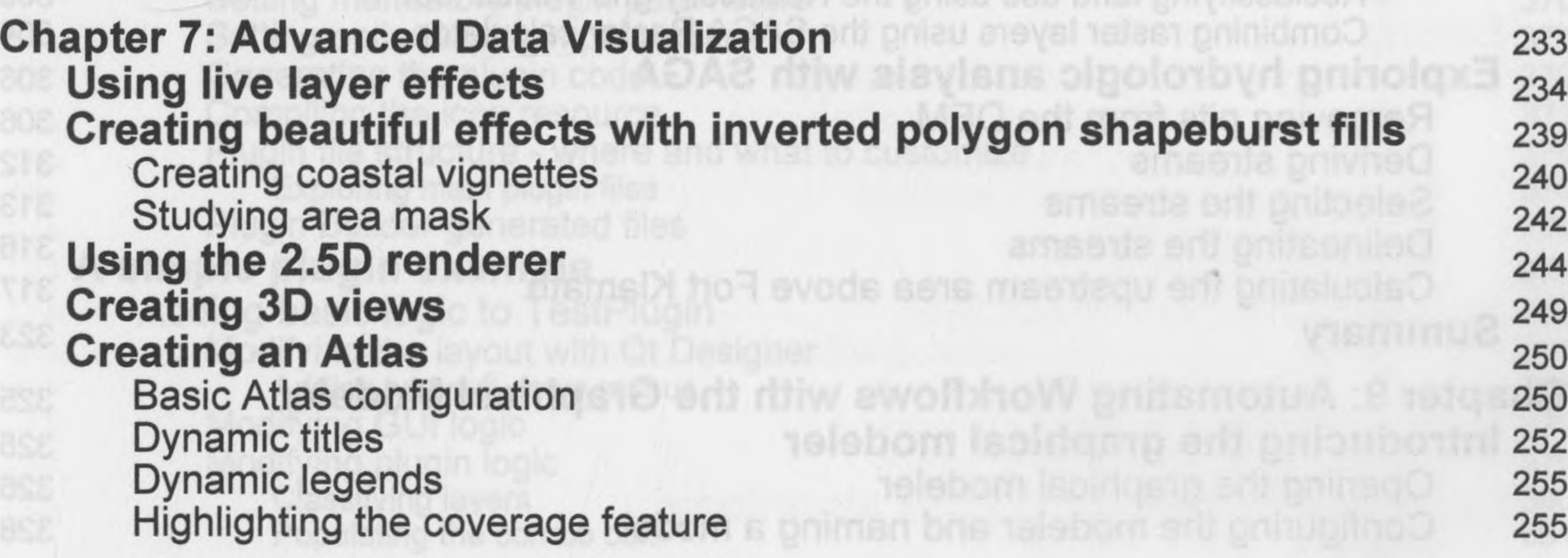

**------------------------------------------------ [v] ------------------------------------------------**

### **The power of geometry generators** 258 **Working with the Data Plotly plugin** 262 **Summary** 265

**Section 4: Becoming a Master** 

**Chapter 8: The Processing Toolbox** 269 **Introducing the Processing Toolbox** 269<br> **Albat's now in the Processing Toolbox** 200 **What's new in the Processing Toolbox?** 270 **Configuring the Processing Toolbox** <sup>271</sup> **Viewing the Processing Toolbox** 272 Running algorithms in the Processing Toolbox 274 **Using the Processing Toolbox** 276 **Performing raster analysis with GRASS** 276

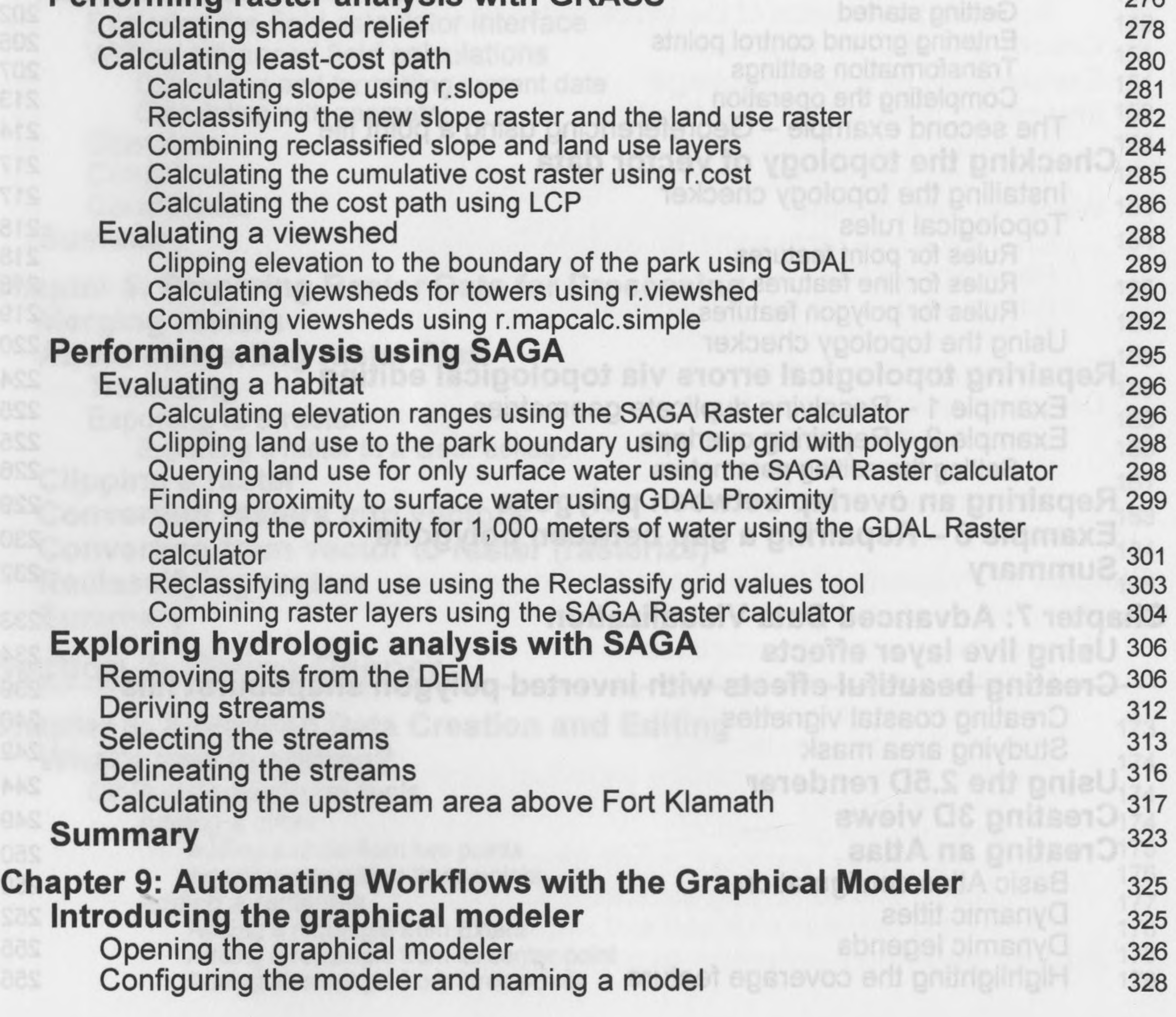

**------------------------------------------------ [vi] ------------------------------------------------**

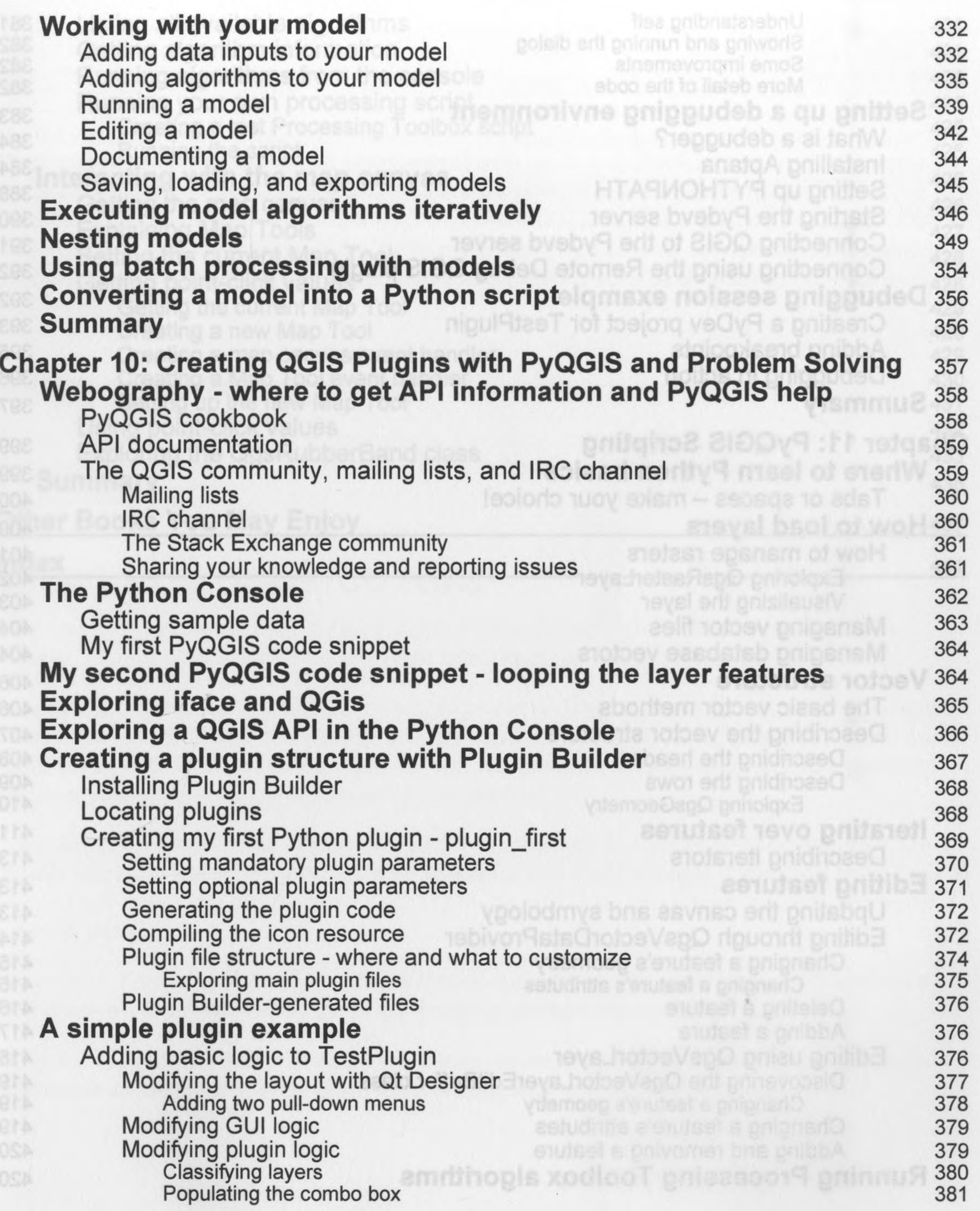

**[ vii ]**

-

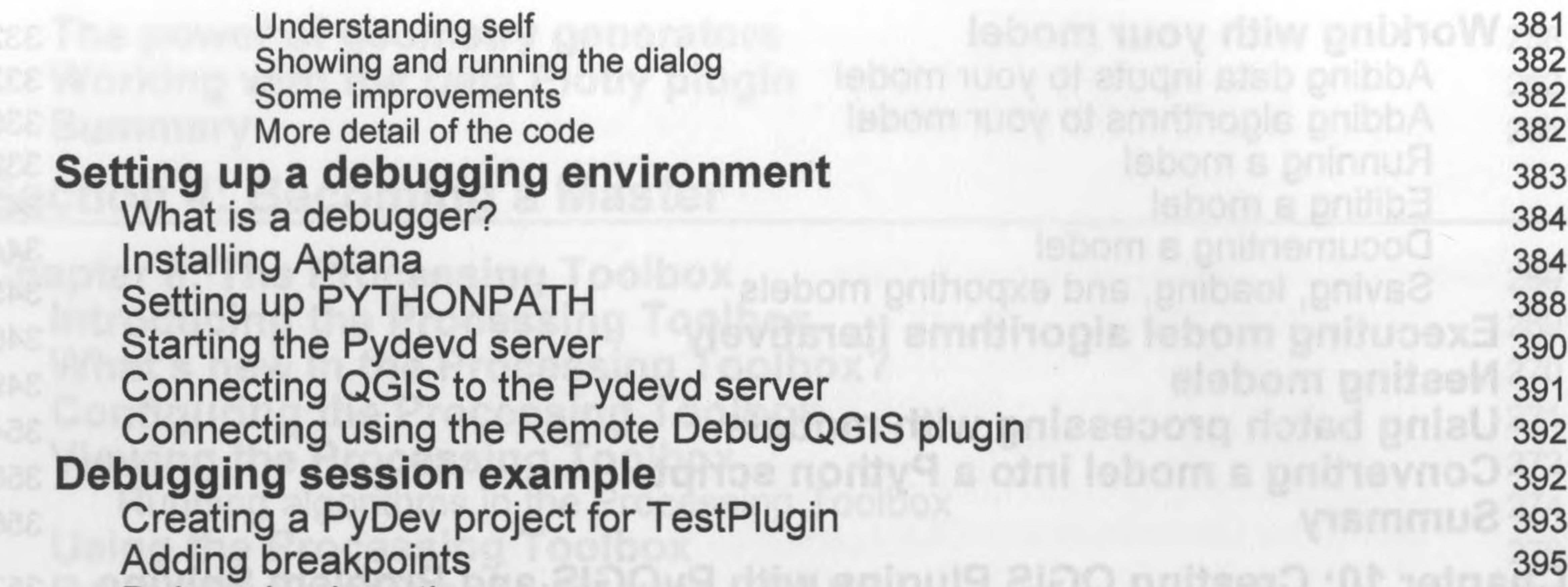

Debugging in action 396 **Summary** 397 **Chapter 11: PyQGIS Scripting** 399 **Where to learn Python basics** 399 Tabs or spaces yululi basics<br>- make your choice! 400 **How to load layers** 400 How to manage rasters 401 Exploring QgsRasterLayer 402 Visualizing the layer 403 Managing vector files 404<br>Managing database vectors 404 Managing database vectors 404<br> **Constructure Vector structure** 406<br>The basic vector methods 406 The basic vector methods 406 Describing the vector structure 407 Describing the header 408 Describing the rows 409<br>Exploring QgsGeometry 410 Exploring QgsGeometry **Iterating over features** 411 Describing iterators 413 **Editing features** 413<br>Updating the canvas and symbology 413 Updating the canvas and symbology 413<br>
Editing through OgsVectorDataProvider 414 Editing through QgsVectorDataProvider 414 Changing a feature's geometry a feature endounts sith nipute 19415 Changing a feature's attributes 415 Deleting a feature as feature the feature 416 Adding a feature a feature 10 and 10 and 10 and 17 Editing using QgsVectorLayer 418 Discovering the QgsVectorLayerEditBuffer class 419<br>
Changing a feature's geometry 419 Changing a feature's geometry 419 Changing a feature's attributes **419** Adding and removing a feature aided minute print and and a 420 **Running Processing Toolbox algorithms** 420

**[ viii ]**

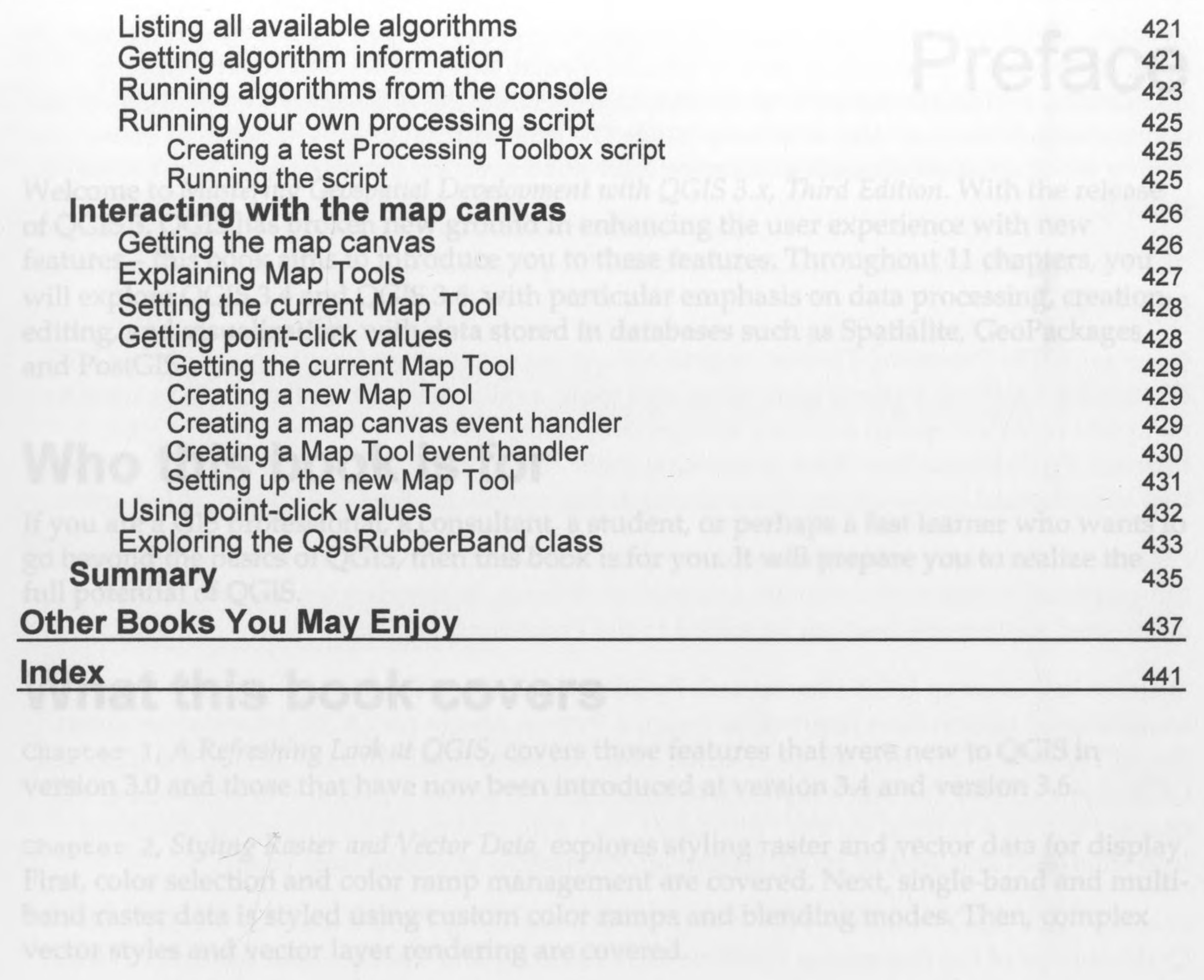

apear a Creating Spatial Databases, introduces the user to the use of dotabases that are

existing data.

that come as standard within QGIS for working with wester dependent

**[ix]**

 $\mathcal{A}$  .